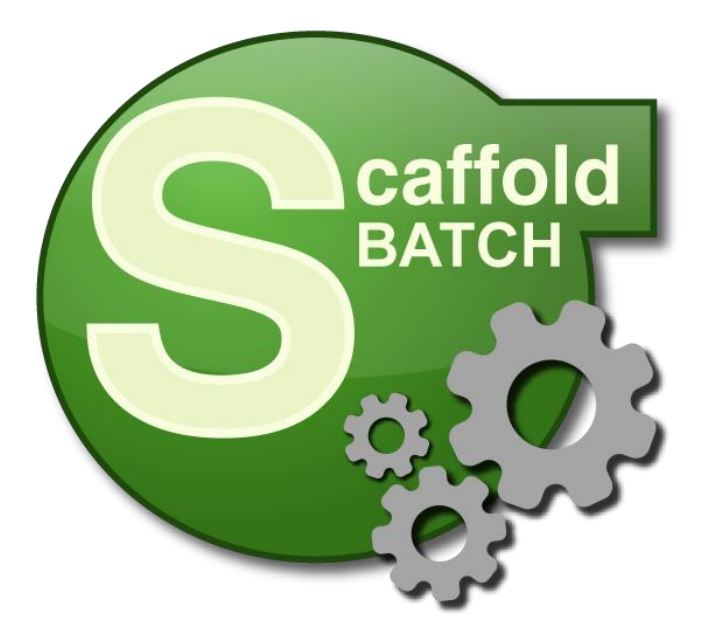

# **Scaffold Batch Annotated SCAFML File**

(Batch XML Driver File)

**Revision 2020-09-15**

**Proteome Software, Inc**

Scaffold Batch version 4.11+

**Available at:**

[http://www.proteomesoftware.com/scaffold-batch-annotated-scafml](https://cdn.proteomesoftware.net/documentation/scaffold_batch_annotated_scafml.pdf)

**© 2020 Proteome Software, Inc**

# **Annotated XML Driver (SCAFML) File Documentation**

The following XML driver file includes references to the batch processing version of Scaffold (Scaffold Batch) for most elements and attributes. To learn more about the functionality associated with the XML instructions, please refer to the available [Scaffold](https://cdn.proteomesoftware.net/user_guides/scaffold_user_guide.pdf) and [Scaffold Q+/Q+S](https://cdn.proteomesoftware.net/user_guides/scaffold_q+_user_guide.pdf) documentation (also included with your Scaffold installation by going to **Help > Help Contents…**). Note that, where possible, the default values are used in this example to be efficient with space. For example, if the element contains an attribute with a value, that value is probably the default that would be used if not set at all. In some cases, different values will be used and are noted for clarity. *Note: This document is not intended to be copied into a SCAFML and used to process data with Scaffold Batch.*

# **Syntax Conventions**

Please note that for consistency, Unix-style forward slashes for path designations, and bash-style command syntax will be used throughout this document.

## **Command line options**

To view command line interface options built in to the Scaffold Batch command, run it without arguments:

```
 user@host:~$ ./ScaffoldBatch4
```

```
ScaffoldBatch [-q] [-f] [-keypath PATH] [xmlDriverFile1] [xmlDriverFile2] 
  Options:
    -h, -help, --help
       Shows help documentation
    -q, -quiet, --quiet
        Write minimal information to console
    -f, -force, --force
        Doesn't request answers from user
    -k, -keypath, --keypath PATH
        Specifies location of the license key path -- useful for grid systems.
    --is-license-valid-at PATH
        Checks if license is valid at the given path
```
You can also get some help information by running with the help option (se[e Appendix A](#page-12-0) for more details):

```
user@host:~$ ./ScaffoldBatch4 --help
```
# **Annotated XML Driver (SCAFML)**

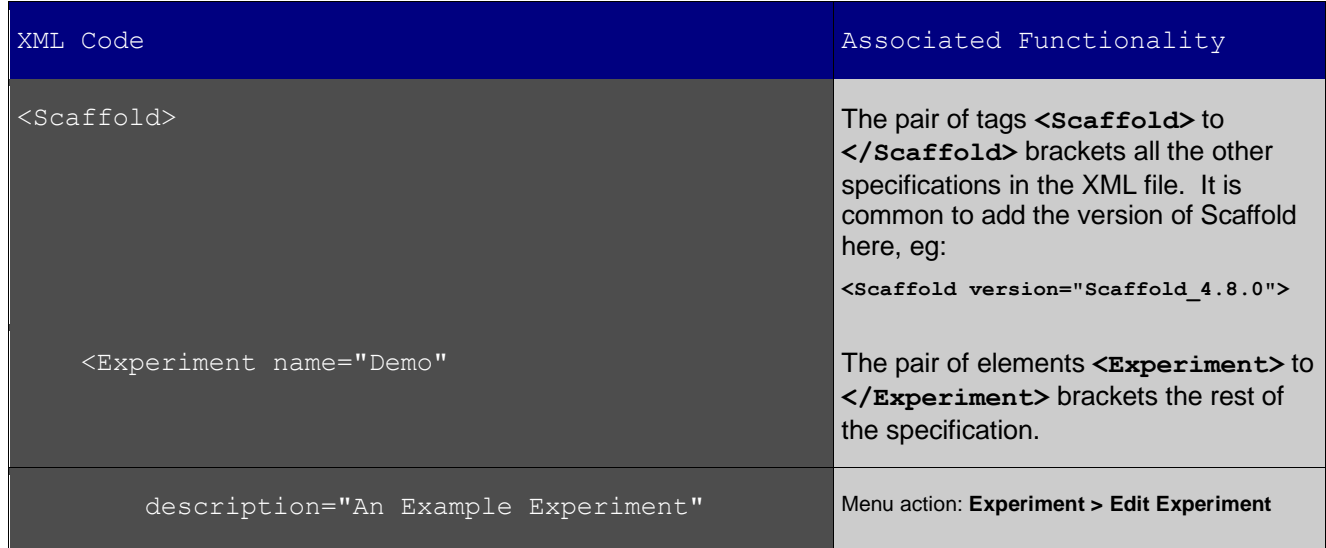

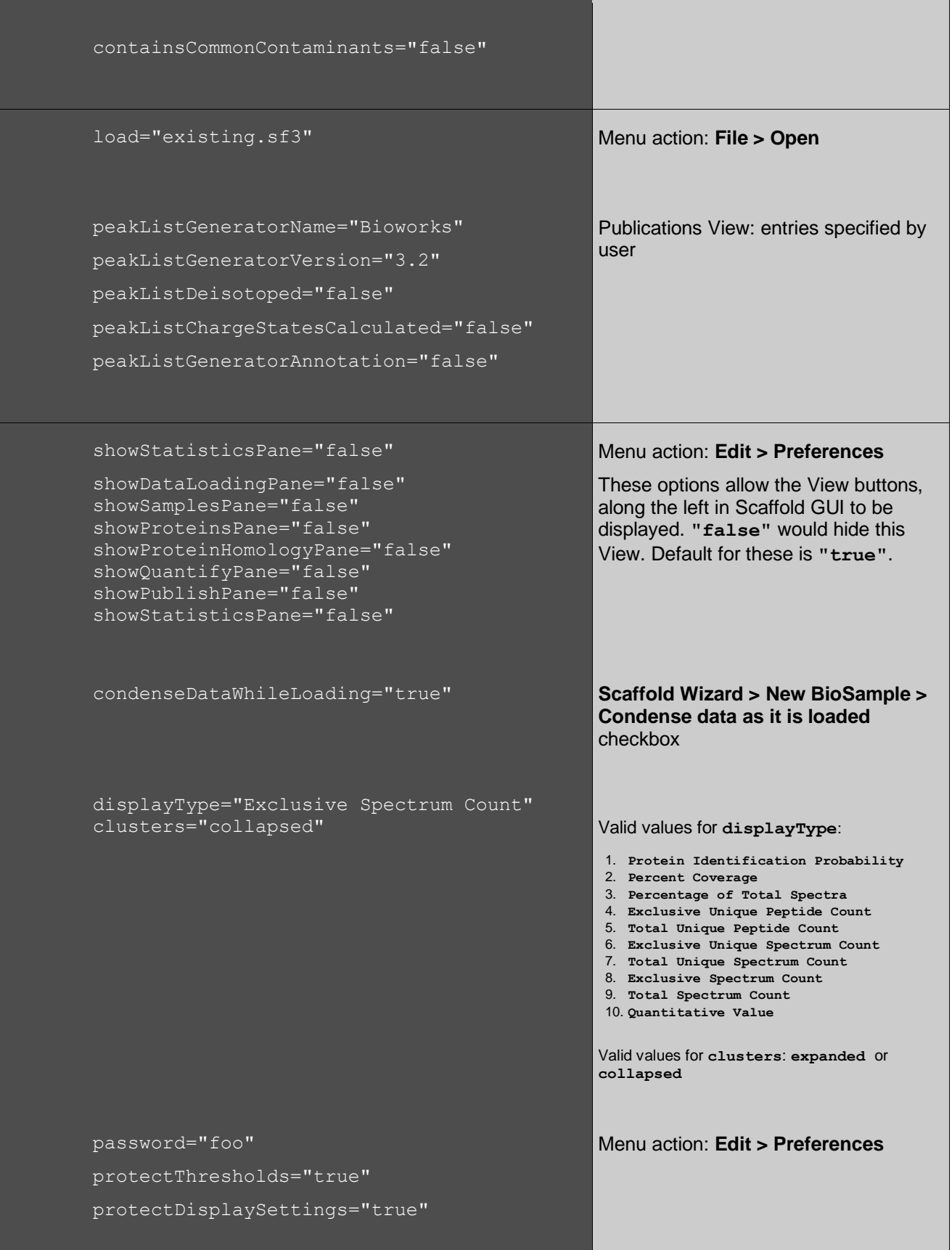

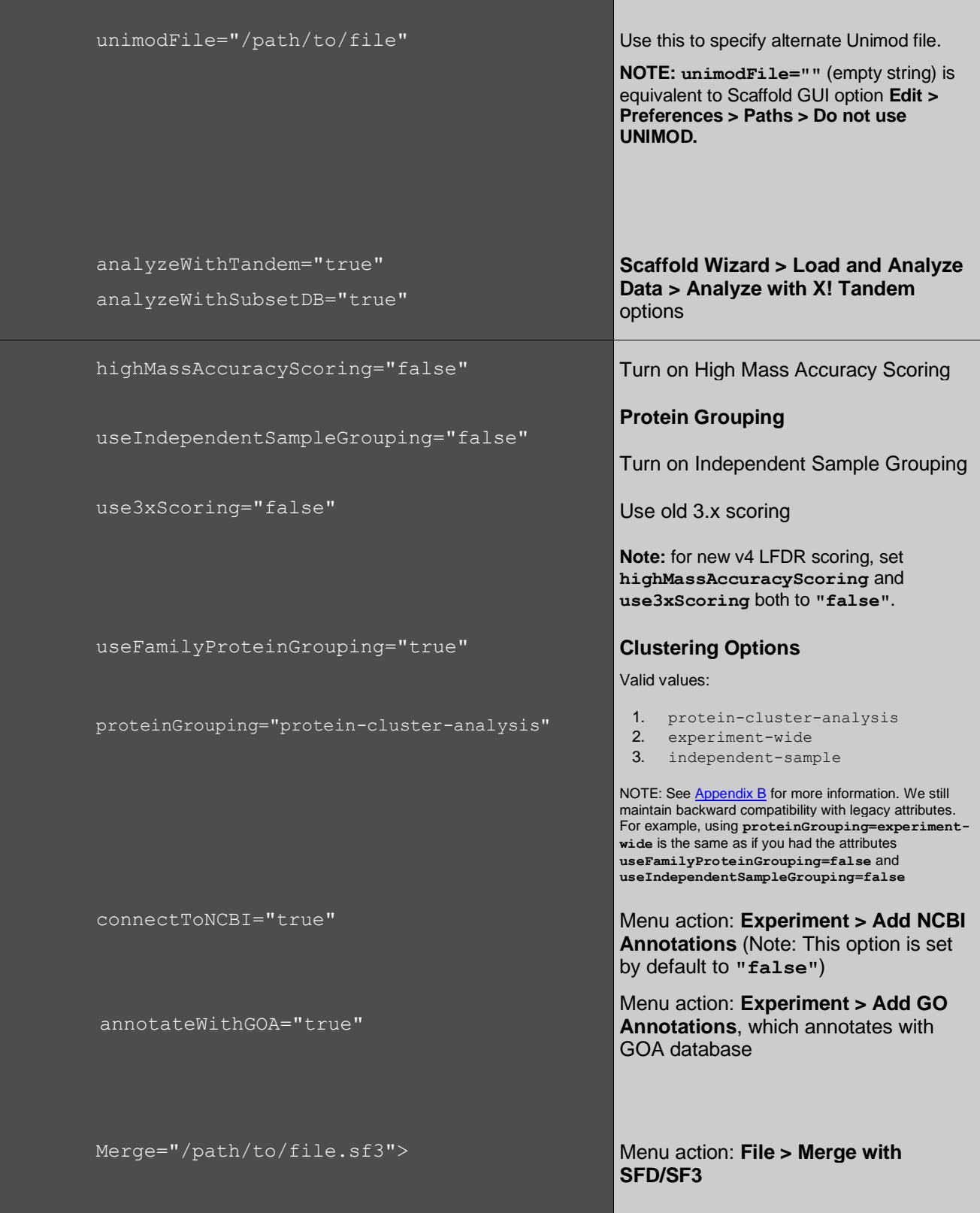

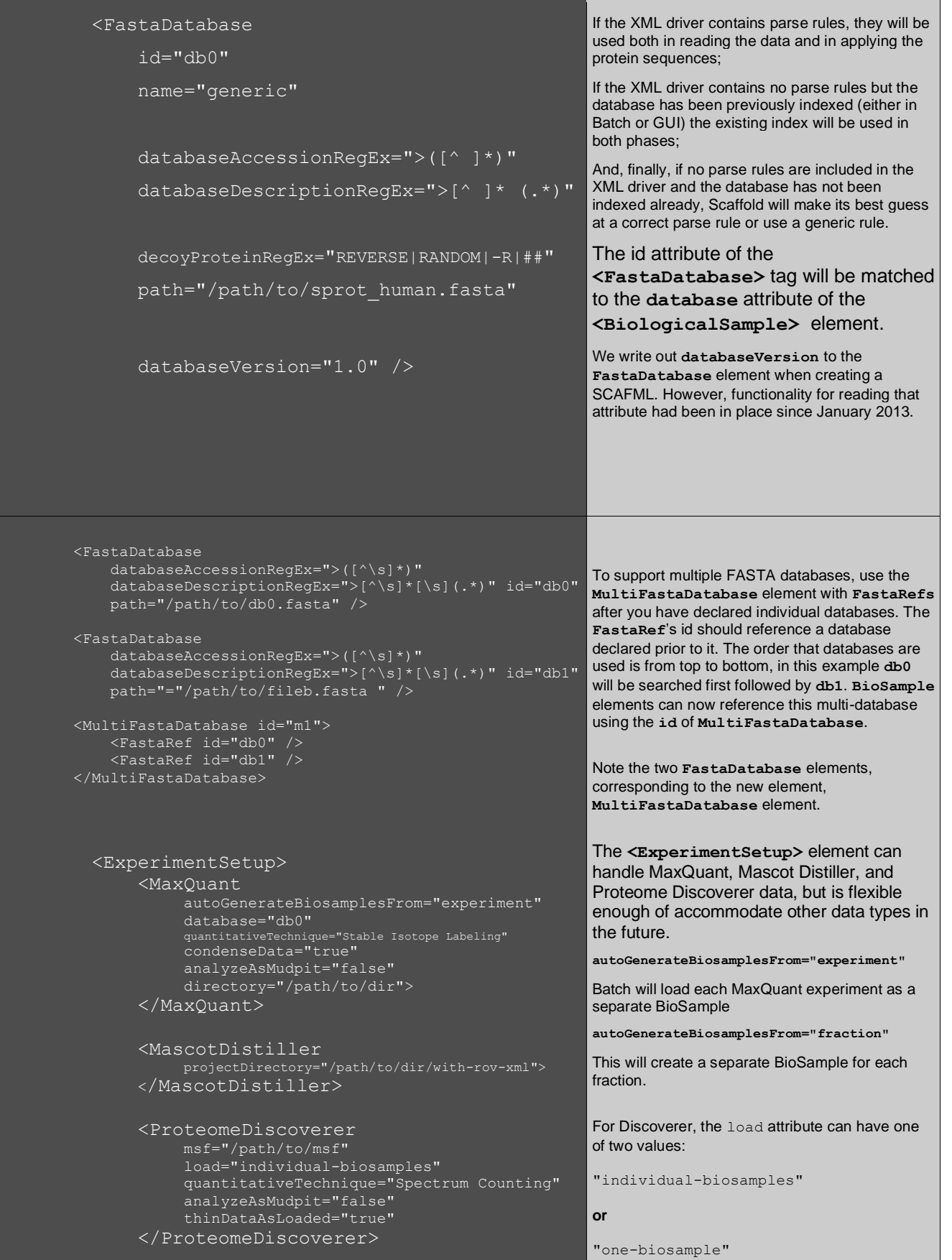

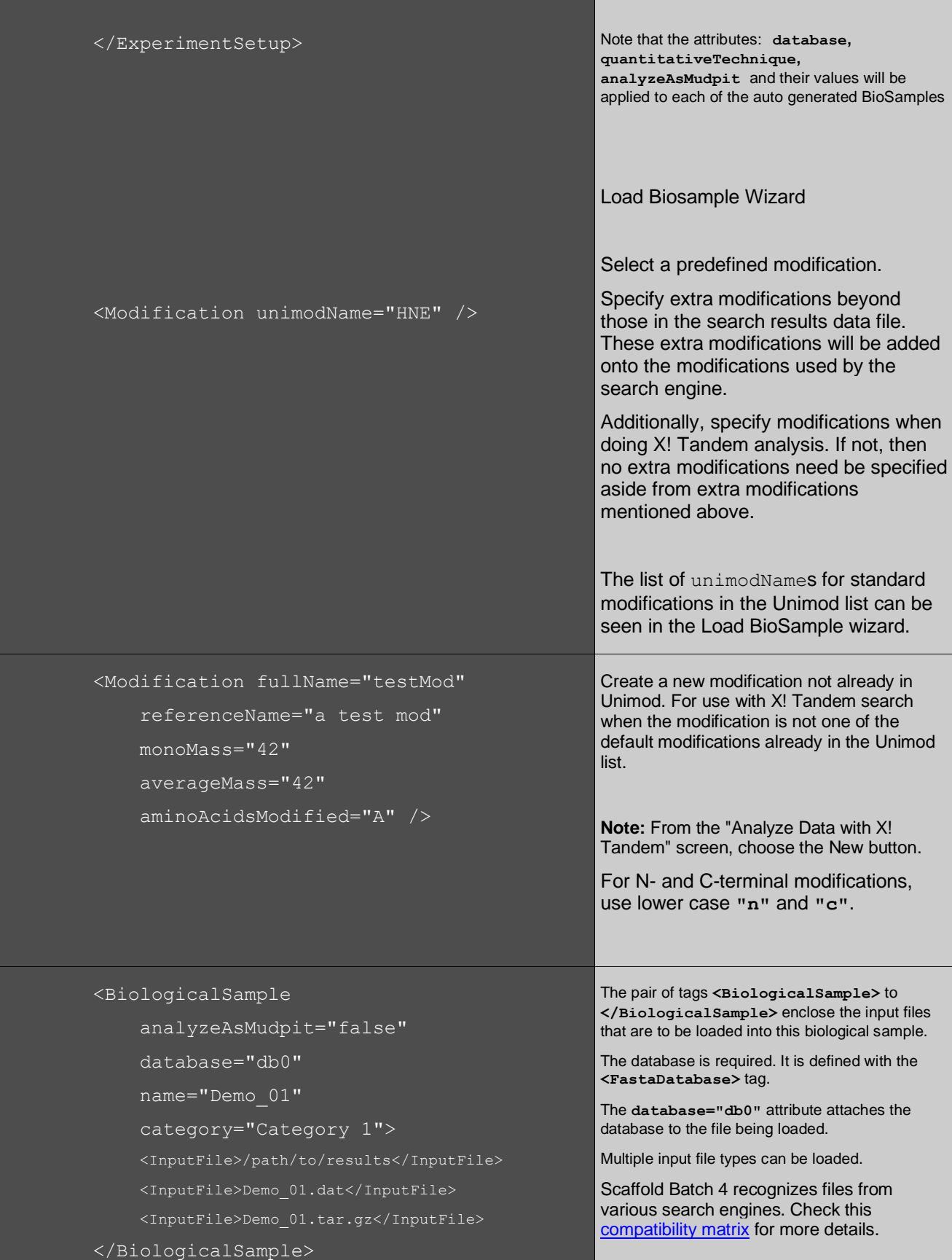

```
 <PurityCorrections>
   <PurityCorrection 
        id="iTRAQ 4-PLEX Purity Correction" 
        quantitativeTechnique="iTRAQ 4-Plex">
    </PurityCorrection>
</PurityCorrections> 
<MultiplexExperimentalDesign 
   analysisType="ratio" 
    experimentType="common-reference" 
    quantitativeTechnique="iTRAQ 4-Plex"> 
    <ReferenceAlignmentGroup id="0">
        <Category id="Category 1">
            <TechnicalReplicateGroup>
                <QuantitativeSample 
                   msID="1"name="Quant 2" 
                     reporter="iTRAQ-114" 
                     description="" /> 
            </TechnicalReplicateGroup>
           <QuantitativeSample 
                msID="2" 
               name="Quant 4" 
                reporter="iTRAQ-116" 
                description=""/>
        </Category>
        <Category id="Reference">
            <TechnicalReplicateGroup>
                <QuantitativeSample
                    msID="3" 
                    name="Quant 1" 
                    reporter="iTRAQ-115" 
                   description=""/>
            </TechnicalReplicateGroup>
        </Category>
    </ReferenceAlignmentGroup>
</MultiplexExperimentalDesign>
<BiologicalSample 
   category="iTRAQ" 
   description="" 
   name="iTRAQ Sample 1" 
   quantitativeTechnique="iTRAQ 4-Plex" 
   purityCorrection="iTRAQ 4-PLEX Purity Correction">
<UnorganizedSamples>
    <QuantitativeSample msID="4"
         name="Quant 3" 
        reporter="iTRAQ-117" 
        description=""/>
</UnorganizedSamples>
    <InputFile>/path/to/input/data</InputFile>
</BiologicalSample>
```
 <QuantificationSetup blockingLevel="Unique Peptides" calculationType="Mean" minimumDynamicRange="0.01" normalizationBetweenSamples="true" referenceType="Individual Spectrum Reference" spectrumQualityFilter="No filter" useNonExclusivePeptides="false"> </QuantificationSetup>

## Improved Q+/Q+S support in Scaffold Batch

Valid values for **MultiplexExperimentalDesign**'s type attribute are:

- 1. **independent-groups** (Between-subjects (Independent Groups))
- 2. **common-reference** (Between-subjects (Common/Pooled Reference))
- 3. **repeated-measures** (Repeated Measures / Time Course)

#### **Some general notes:**

Every child element for a **ReferenceAlignmentGroup** is a category

**QuantitativeSamples** are childless

You must nest **QuantitativeSamples** in a **TechnicalReplicateGroup** tag to indicate a technical replicate group

**QuantitativeSamples** without a **TechnicalReplicateGroup** parent tag are simply singleton samples

The id attribute is only required to be unique in the element name space in which they are given, that is, a **ReferenceAlignmentGroup** and **QuantitativeSample** may have the same id, but no two **ReferenceAlignmentGroups** may have the same id.

**QuantitativeSample** can be a sibling or descendant of **TechnicalReplicateGroup**

A **TechnicalReplicateGroup** cannot be a child of **QuantitativeSample**

A reference category, must have the literal id **"Reference"**

**BiologicalSample** element will have a **quantitativeTechnique** attribute. The following are valid values, anything else is classified internally as **UNKNOWN**:

**Spectrum Counting iTRAQ 4-Plex iTRAQ 8-Plex TMT 2-Plex TMT 6-Plex TMT 10-Plex Stable Isotope Labeling Multiplex TIC Precursor Intensity**

Each **PurityCorrection** element should have a unique id and values, it will be an error otherwise.

Because of the fact that we can load multiple quantitative techniques per BioSample and Q+ can only run one type, **MultiplexExperimentalDesign** has an attribute specifying which to use.

### Support for Quantitative settings

Menu action (In Q+/Q+S): **Quant > Quantitative Settings**

 <MultiplexQuantitativeSettings foldChangeReferenceCategory="" fwerCorrectionType="No Correction" id="default" multiplexTest="Kruskal-Wallis Test" showOnlyAnalyzedSamplesInView="true" significanceLevel="0.1"> <QuantitativeSample description="" msID="1" name="Quant 3" reporter="iTRAQ-116"/> <QuantitativeSample description="" msID="1" name="Quant 4" reporter="iTRAQ-117"/> <QuantitativeSample description="" msID="1" name="Quant 1" reporter="iTRAQ-114"/> </MultiplexQuantitativeSettings>

> <Export thresholds="thresh" type="statistical-analysis-report" multiplexQuantSettingsId="default"/>

### Menu action (In Q+/Q+S): **Quant > Quantitative Testings**

To export with appropriate settings, you must use the id from

MultiplexQuantitativeSettings, eg:

multiplexQuantSettingsId="default"

<DisplayThresholds name="Some Thresholds"

- id="thresh"
- proteinProbability="0.95"
- minimumPeptideCount="2"
- peptideProbability="0.95"
- minimumPeptideLength="0"

Menu action: **Edit > Edit Peptide Thresholds**

**The attributes proteinProbability, minimumPeptideCount and peptideProbability correspond to the filter thresholds at the top of the Samples and Proteins pages. These thresholds can be applied to the exported data. See the Export section below.** 

By itself **<DisplayThresholds.../>** filters the proteins displayed.

The id attribute defined here is applied to the **"thresholds=..."** attribute of the Export element below. This can be utilized if multiple exports require different export filter settings. Thus, multiple **DisplayThresholds** entries can be used here.

If the **<DisplayThresholds>** term is missing or parameters undefined, these default thresholds are used:

 **proteinProbability="0.99"**

**peptideProbabilty="0.95"**

**minimumPeptideCount="2"**

**minimumPeptideLength** is a "custom" threshold that doesn't show peptides shorter than "X."

**useDeltaMassTolerance**: "custom" threshold to enable setting delata mass tolerances at the parent ion level.

**deltaMassTolerance** is also a "custom" threshold to set the actual mass tolerance used in filtering.

**useAMU** is a "custom" threshold to specify the units of the **deltaMassTolerance**: true for AMU or false for PPM.

useAMU="false"/>

useDeltaMassTolerance="true"

deltaMassTolerance="100"

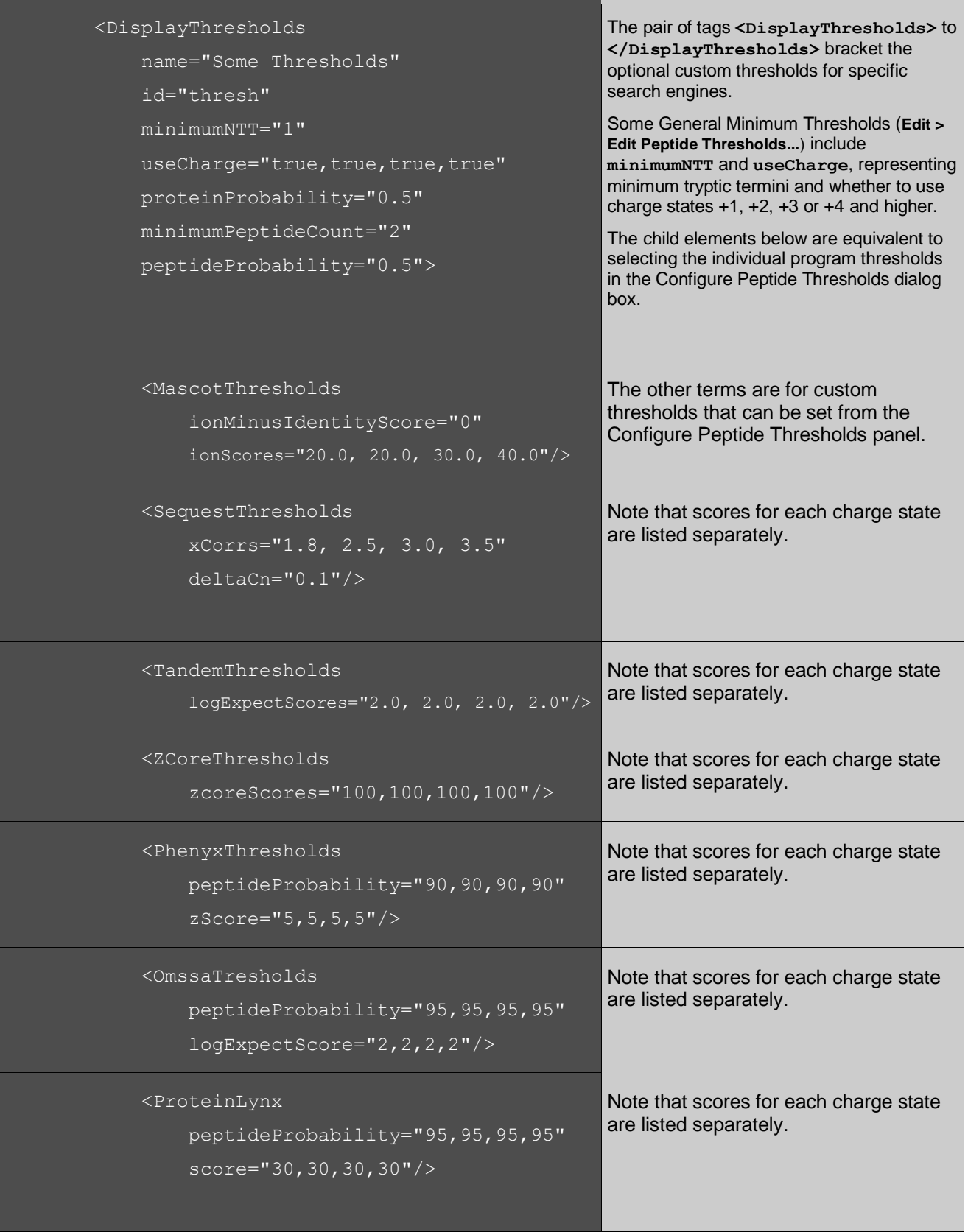

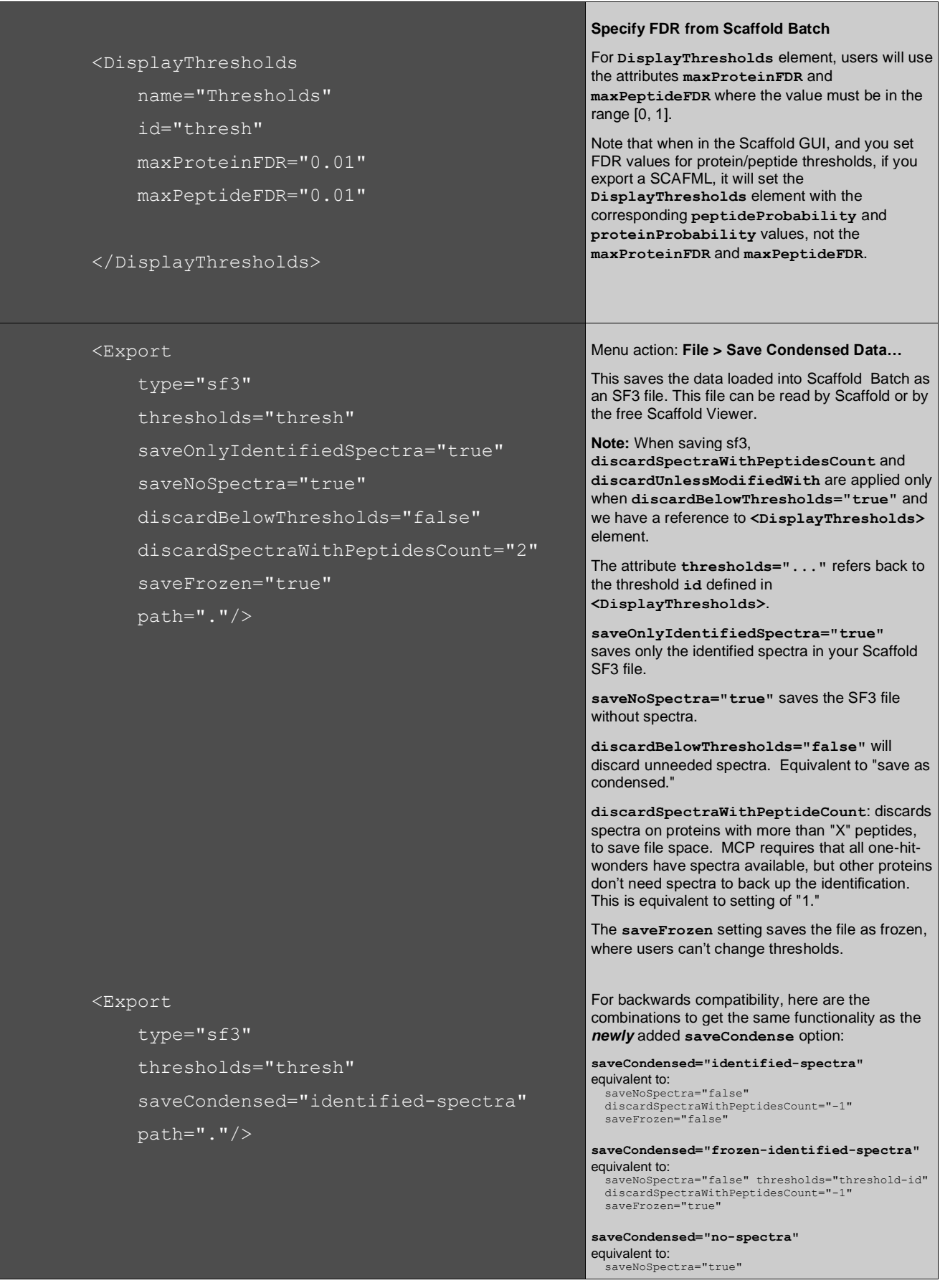

#### <Export

 type="protxml" thresholds="thresh" path="file.protxml"/>

#### <Export

- type="mzIdentML"
- version="1.1.0"
- showDecoys="false"
- useFilter="true"
- individualReports="false"
- useGzip="false"
- writePeaklists="true"
- path="/path/to/file.mzid"
- threshold="thresh"/>

discardSpectraWithPeptidesCount="0" saveFrozen="false"

**saveCondensed="frozen-no-spectra"** equivalent to: saveNoSpectra="true" thresholds="threshold-id" discardSpectraWithPeptidesCount="0" saveFrozen="true"

**saveCondensed=mcp-required** equivalent to: saveNoSpectra="false" discardSpectraWithPeptidesCount="2" discardUnlessModifiedWith="Carbamidomethyl, Oxidation" saveFrozen="false"

**saveCondensed="frozen-mcp-required"** equivalent to: aveNoSpectra="false" thresholds="threshold-id" discardSpectraWithPeptidesCount="2"<br>discardUnlessModifiedWith="Carbamidomethyl,<br>Oxidation" saveFrozen="true"

This saves the data loaded into Scaffold Batch as a **protXML** file. This is a data format for loading into a database.

This saves an **mzIdentML** file (with extension **MZID**) for use in other software. This format is becoming more widely used in the proteomics community.

Note, version option that takes 1.0 or 1.1, eg, will accept anything that starts with 1.0 or 1.1 like 1.1.0

**Note that to export with filters (and thus the current filter, as described in the PTM mzIdentML export setting); see the <DisplayThresholds> section above.**

The **mzIdentML** export setting "Include peaklists" is true by default. Generally, all examples are written for the default value.

Note that MZIDs can be exported without spectra if nothing passes filter, but are not valid **mzIdentML** files.

#### <Export

type="experiment-report"

thresholds="thresh"

useNormalization="true"

displayBioSamples="true"

experimentDisplayType="Quantitative Value"

quantitativeDisplayType="Top 3 Precursor Intensity"

path="."/>

 <Annotation> <GOA location="/path/to/goa.db"/> </Annotation>

<Annotation id="star">

 <Star color="Orange and Blue" delimiter="\s+" regEx="true"> \bALBU\_BOVIN\b

 <Star color="Blue" delimiter="\s+" regEx="true">

(\bALBU\_BOVIN\b)|(\bALBU\_HUMAN\b)

 </Star> <hide delimiter=","> keratin,albumin </hide>

</Annotation>

</Experiment>

</Scaffold>

**experiment-report** and **isoform-report** have these additional options, using:

**experimentDisplayType="Quantitative Value"**

a) quantitativeDisplayType:

**Total Spectra Average TIC Total TIC Top 3 TIC Average Precursor Intensity Total Precursor Intensity Top 3 Precursor Intensity emPAI Weighted Spectra NSAF**

**Note** that only one Quantitative Value export can be specified per SCAFML. Multiple **<Export/>** elements with this attribute will give incorrect results.

**The default value of useNormalization (if the attribute is not given) is true (use normalization).**

If the user selects NSAF (which does require normalization) as display type, the required setting will be used.

If the user specifies the wrong kind of normalization for the given display type, an error message is written and the required normalization is used.

Annotations option: Gene Ontology annotations to the Annotation element.

If the following GOA element is specified in the **Annotation** element, this will supersede any value given for the attribute **annotateWithGOA** attribute in the **Experiment** element. We will write to the output log: *"GO annotations applied to: x proteins using db: y"***,**  where x is the number of proteins annotated and y the absolute path to the goa db. We expect the location given is a valid **\*.db** file (eg, configured using Scaffold's GUI).

In this case, **id** is **"star"**, and the delimiter is regex "at least one white space".

The **"\b"** is regex whole word match, eg, **ALBU\_BOVIN** or **ALBU\_HUMAN**

For multiple different star designations, add multiple Star elements inside the Annotation element. To match more than one accession, use the regex for "or" (eg, the pipe character: **|**).

Other option is **"hide"**, where **id** is **"hide"**, with delimiter value specified.

You can specify color as an attribute for the **Star** element with values: "**Empty**"**,** "**Orange**"**,**  "**Blue**"**,** or "**Orange and Blue**"**.**

Close the **Annotation** element, before closing **Experiment** element.

The **Scaffold** element is the parent element for the document.

## <span id="page-12-0"></span>**Appendix A**

Running Scaffold Batch with the –h option gives you an example driver file, and lists export details. For example:

**Here are the following attributes considered for a particular `type` of export: An attribute's default value is used if the attribute is not provided. Details for each attribute are provided in a table at the end.**

 **type: sfd; sf3; scaffold**

- **- saveOnlyIdentifiedSpectra**
- **- saveNoSpectra**
- **- discardBelowThresholds**
- **- discardSpectraWithPeptidesCount**
- **- discardUnlessModifiedWith**
- **- saveFrozen**
- **- saveCondensed**
- **- suffix**
- **- thresholds**
- **- timestamp**

 **type: scaffoldxml**

- **- suffix**
- **- thresholds**
- **- timestamp**
- **type: mzidentml; mzid**
	- **- version**
	- **- showDecoys**
	- **- useFilter**
	- **- individualReports**
	- **- useGzip**
	- **- writePeaklists**
	- **- showHiddenProteins**
	- **- suffix**
	- **- thresholds**
	- **- timestamp**
- **type: protxml**
	- **- suffix**
	- **- thresholds**
	- **- timestamp**

```
 type: spectrum
```
- **- exportDiscriminantScores**
- **- suffix**
- **- thresholds**
- **- timestamp**

 **type: statistics**

- **- suffix**
- **- thresholds**
- **- timestamp**
- **type: peptide-report**
	- **- useQPlusReport**
	- **- suffix**
	- **- thresholds**
	- **- timestamp**
- **type: spectrum-report**
	- **- useQPlusReport**
	- **- suffix**
	- **- thresholds**
	- **- timestamp**
- **type: protein-report**
	- **- suffix**
	- **- thresholds**
	- **- timestamp**

 **type: accession-report**

- **- suffix**
- **- thresholds**
- **- timestamp**

#### **type: publication-report**

- **- useQPlusReport**
- **- suffix**
- **- thresholds**
- **- timestamp**
- **type: experiment-report**
	- **- experimentDisplayType**
	- **- displayBioSamples**
	- **- includeFamilies**
	- **- suffix**
	- **- thresholds**
	- **- timestamp**
- **type: isoform-report**
	- **- experimentDisplayType**
	- **- displayBioSamples**
	- **- includeFamilies**
	- **- suffix**
	- **- thresholds**
	- **- timestamp**
- **type: spectrum-counting-report**
	- **- includeFamilies**
	- **- suffix**
	- **- thresholds**
	- **- timestamp**

 **type: sqml**

 **- suffix**

- **- thresholds**
- **- timestamp**

```
 type: protein-quantitation-xml
```
- **- suffix**
- **- thresholds**
- **- timestamp**
- **type: samples-report**
	- **- reportIsoforms**
	- **- includeFamilies**
	- **- displayBioSamples**
	- **- suffix**
	- **- thresholds**
	- **- timestamp**

```
 type: raw-data-report
```
- **- suffix**
- **- thresholds**
- **- timestamp**
- **type: statistical-analysis-report**
	- **- multiplexQuantSettingsId**
	- **- suffix**
	- **- thresholds**
	- **- timestamp**

## <span id="page-14-0"></span>**Appendix B**

Truth table for grouping and clustering elements and attributes options.

We still maintain backward compatibility with legacy attributes. The truth table below shows the combinations of the legacy attributes and their respective behavior. For example, using **proteinGrouping=experiment-wide** is the same as if you had the attributes **useFamilyProteinGrouping=false** and **useIndependentSampleGrouping=false**

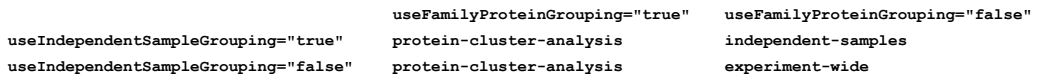

If none of the attributes: **proteinGrouping**, **useFamilyProteinGrouping** or **useIndependentSampleGrouping** exist, **protein-cluster-analysis** will be used.

**© 2020 Proteome Software, Inc**